## **DOCUMENTI IN RETE (FILR 4.2) Come e quando usarlo**

### **ACCESSO UTENTI DIPENDENTI**

#### **Come accedere**:

L'accesso al servizio denominato FILR è già in linea per gli utenti dipendenti.

La modalità di accesso è la seguente:

Nome utente = inizialenome+inizialecognome-numeromatricola (es.MR12345) Password = password IDM – Servizio Gestione Identità Digitale

### **ACCESSO UTENTI NON DIPENDENTI**

### **Come accedere**:

L'utente non dipendente deve essere regolarizzato con un contratto, decreto, delibera, convenzione, con RT deve essere censito regolarmente (tramite Gestione Richieste Telematiche -GERTIC) ed accede a FILR con le credenziali utente e passoword (impostata in fase di attivazione utente).

L'utente che non ha rapporto di lavoro con Regione Toscana (al di fuori dell'azienda) è invitato alla condivisione di files o cartelle su FILR tramite il suo indirizzo email.

L'utente riceve per email il link per l'Autoregistrazione a FILR, per poi accedere con quelle credenziali alla condivisione dei files/cartelle a cui sono stati dati i relativi diritti (lettura/letturascrittura, ecc...).

La modalità di accesso è la seguente:

Nome utente = indirizzo di posta personale Password = password impostata in "Autoregistrazione"

#### **Quando usarlo:**

Il servizio è utilizzato per accedere da web application (Internet Explorer o Mozilla Firefox) ai documenti presenti sui dischi della rete interna regionale. E' possibile utilizzare il servizio da internet in modo sicuro con le stesse credenziali utente.

# **RICHIESTA PER UTILIZZO FILE PERSONALI**

Per l'utilizzo di FILE PERSONALI deve essere fatta richiesta di abilitazione tramite ticket Asti.

Dal portale Asti [\(https://asti.regione.toscana.it\)](https://asti.regione.toscana.it/)

- Selezionare "Richiesta di Servizio"
- Selezionare in Categoria elemento "Richiesta Filr"
- Selezionare in Tipo di elemento "Funzionalita"
- Selezionare in Elemento "Abilitazione Utilizzo File "
- Selezionare tasto "Crea" per inviare la richiesta

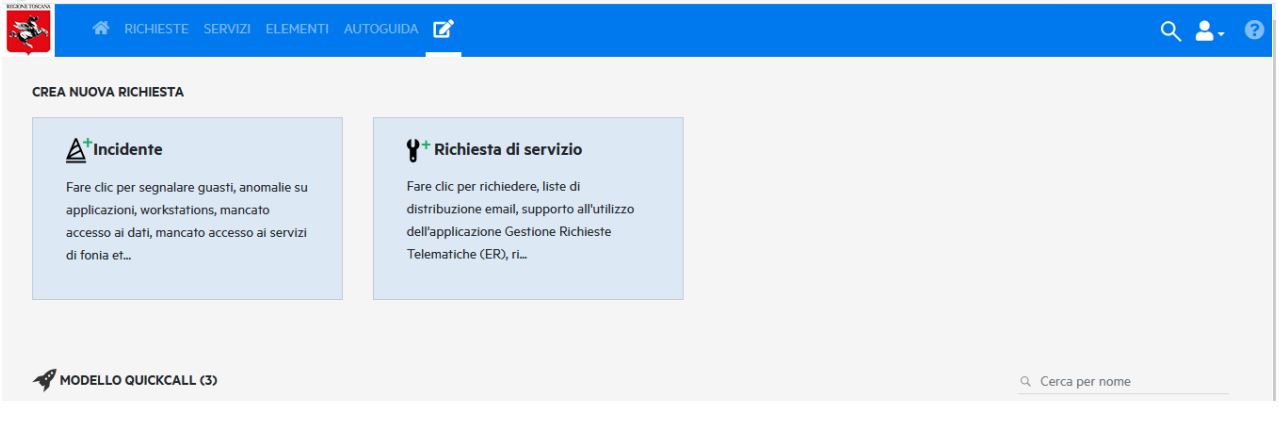

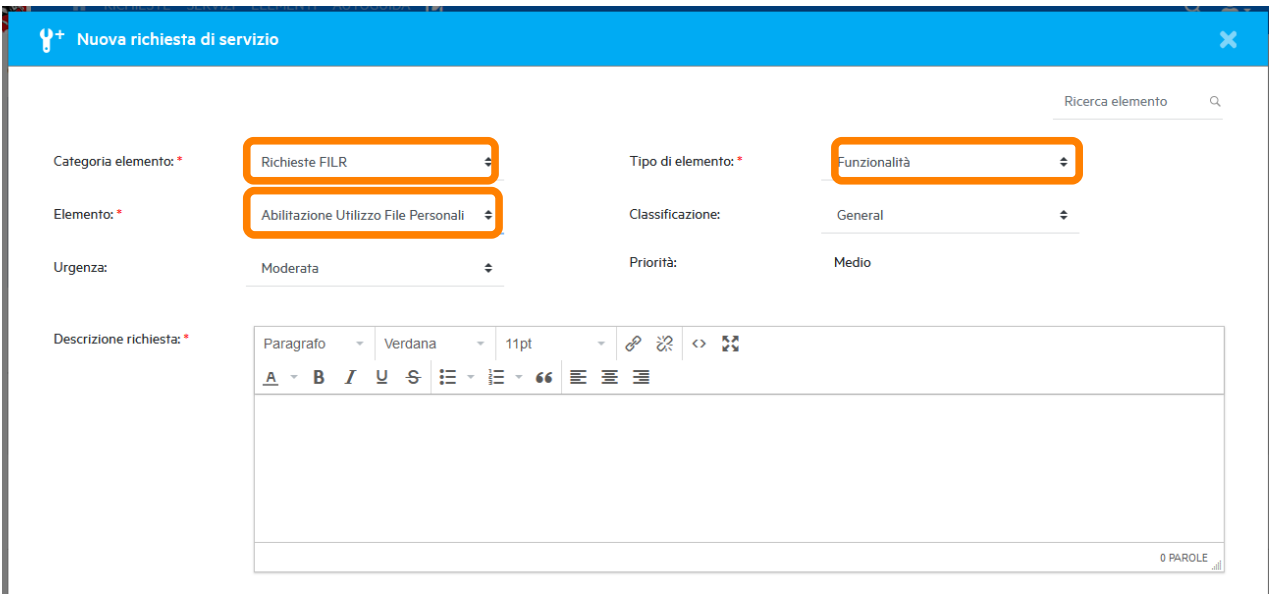

# **RICHIESTE DI SUPPORTO PER L'UTILIZZO DI FILR**

Per richieste di supporto inerenti l'utilizzo dell'applicazionei FILR, deve essere fatta richiesta di incidente tramite ticket Asti.

Dal portale Asti [\(https://asti.regione.toscana.it\)](https://asti.regione.toscana.it/)

- Selezionare "Incidente"
- Selezionare in Categoria elemento "Malfunzionamento software"
- Selezionare in Tipo di elemento "Filr"
- Selezionare in Elemento "Errore editing dei file o File non accessibile o Folder o File non visualizzati o Servizio non raggiungibile"
- Selezionare tasto "Crea" per inviare la richiesta

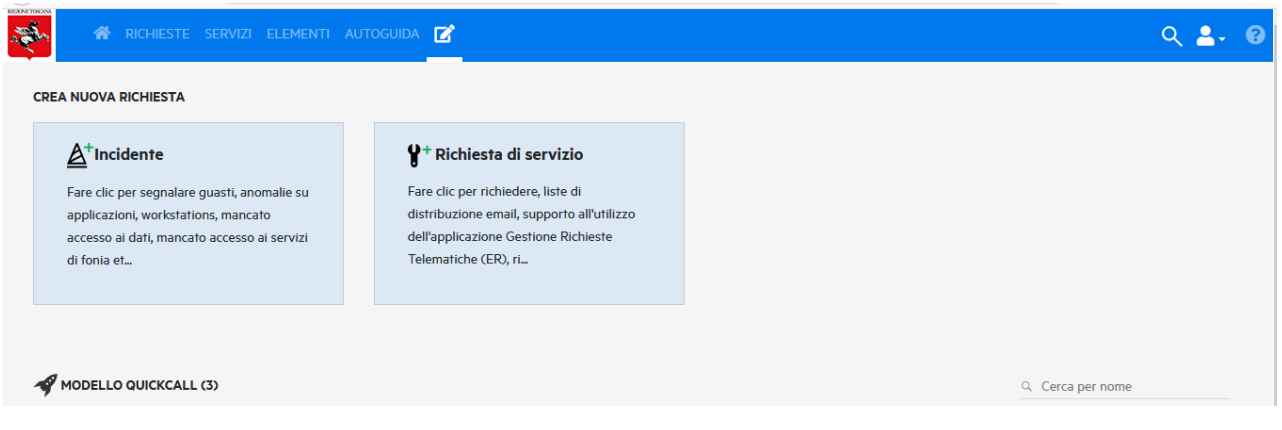

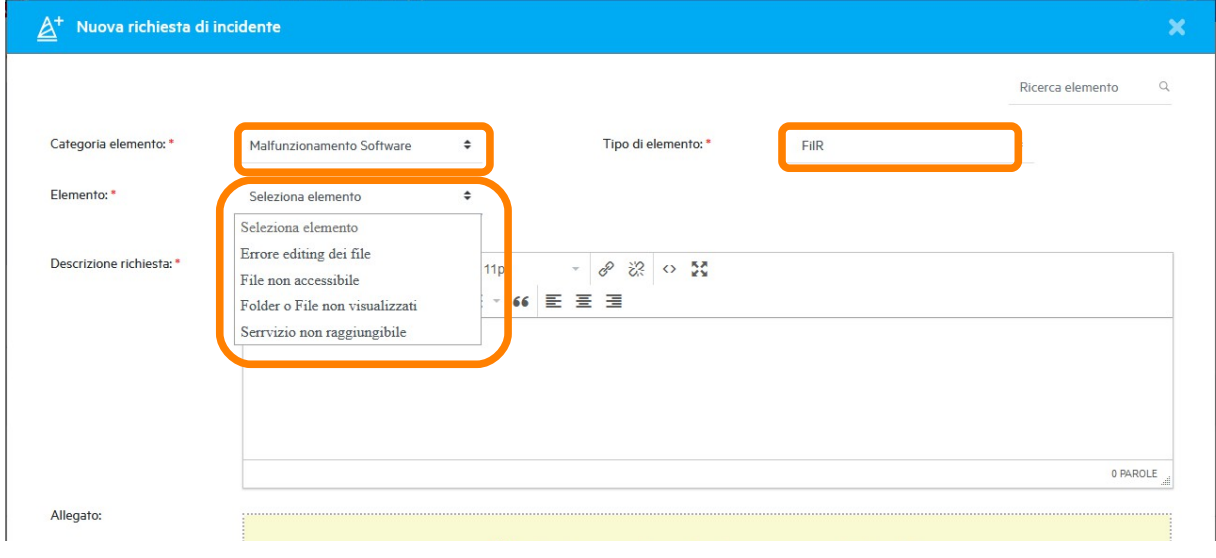